**Министерство науки и высшего образования Российской Федерации** Федеральное государственное бюджетное образовательное учреждение высшего образования **«Владимирский государственный университет имени Александра Григорьевича и Николая Григорьевича Столетовых» (ВлГУ)**

УТВЕРЖДАЮ Директор ИИТР А.А. Галкин электрония 044 г.

#### **РАБОЧАЯ ПРОГРАММА ДИСЦИПЛИНЫ**

«Основы компьютерных технологий в электронике»

#### **Направление подготовки / специальность**

11.03.01 «Радиотехника»

**направленность (профиль) подготовки**

Электронные цифровые устройства и системы

Владимир 2021

## 1.ЦЕЛИ ОСВОЕНИЯ ДИСЦИПЛИНЫ

Цели освоения дисциплины: формирование представления, получение первичных знаний, умений и навыков студентов по основным принципам и методологии применения программирования в системе MATLAB.

Задачи: изучение основных управляющих конструкций MATLAB, выработка практических навыков программирования в МАТLAB, обучение студентов основным принципам построения численных методов и их применения, прививание навыков выполнения вычислительных работ на ЭВМ с использованием MATLAB.

## 2. МЕСТО ДИСЦИПЛИНЫ В СТРУКТУРЕ ОПОП

Дисциплина «Основы компьютерных технологий в электронике» относится к части дисциплин, формируемых участниками образовательных отношений.

## 3. ПЛАНИРУЕМЫЕ РЕЗУЛЬТАТЫ ОБУЧЕНИЯ ПО ДИСЦИПЛИНЕ

Планируемые результаты обучения по дисциплине, соотнесенные с планируемыми результатами освоения ОПОП (компетенциями и индикаторами достижения компетенций)

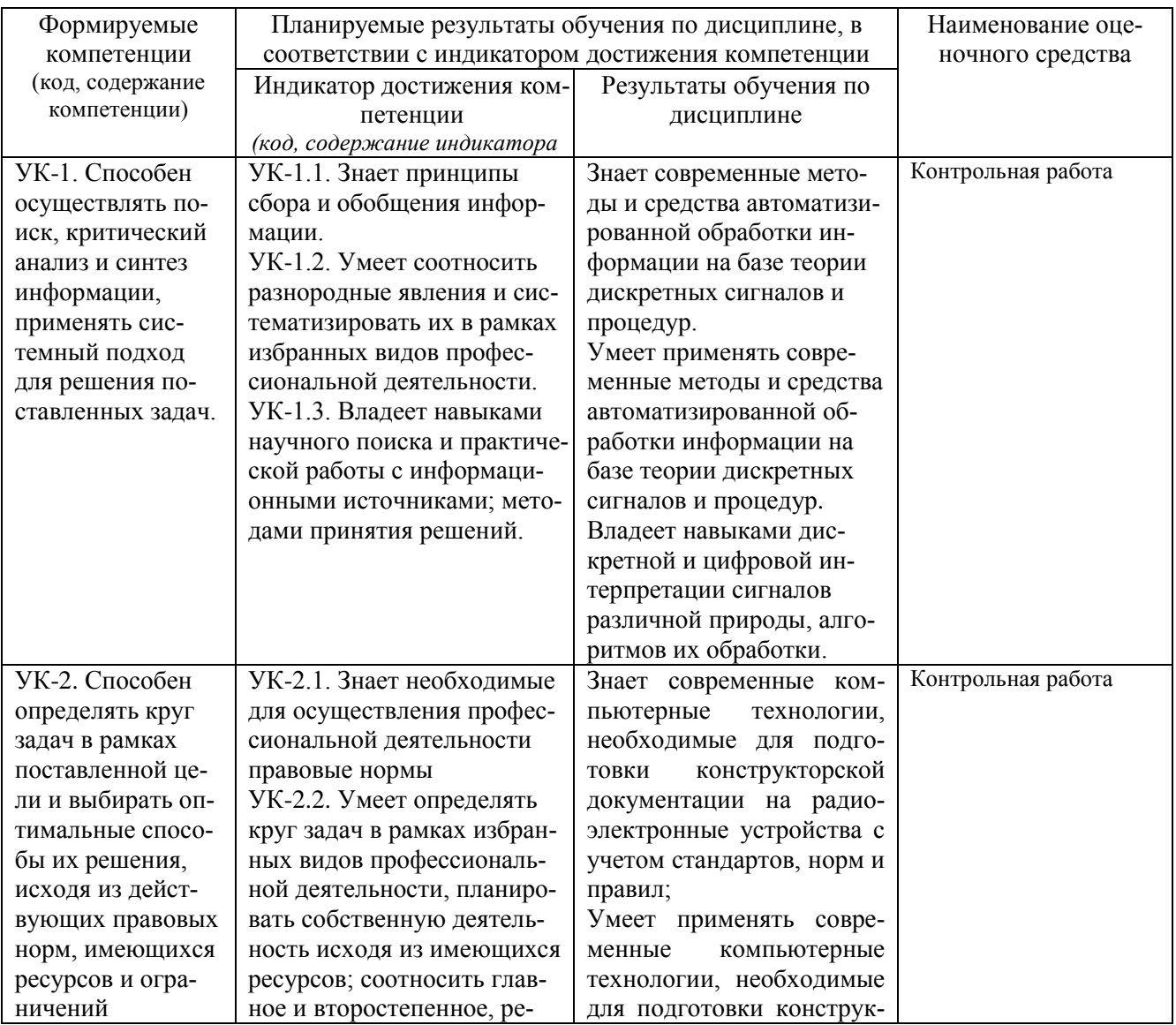

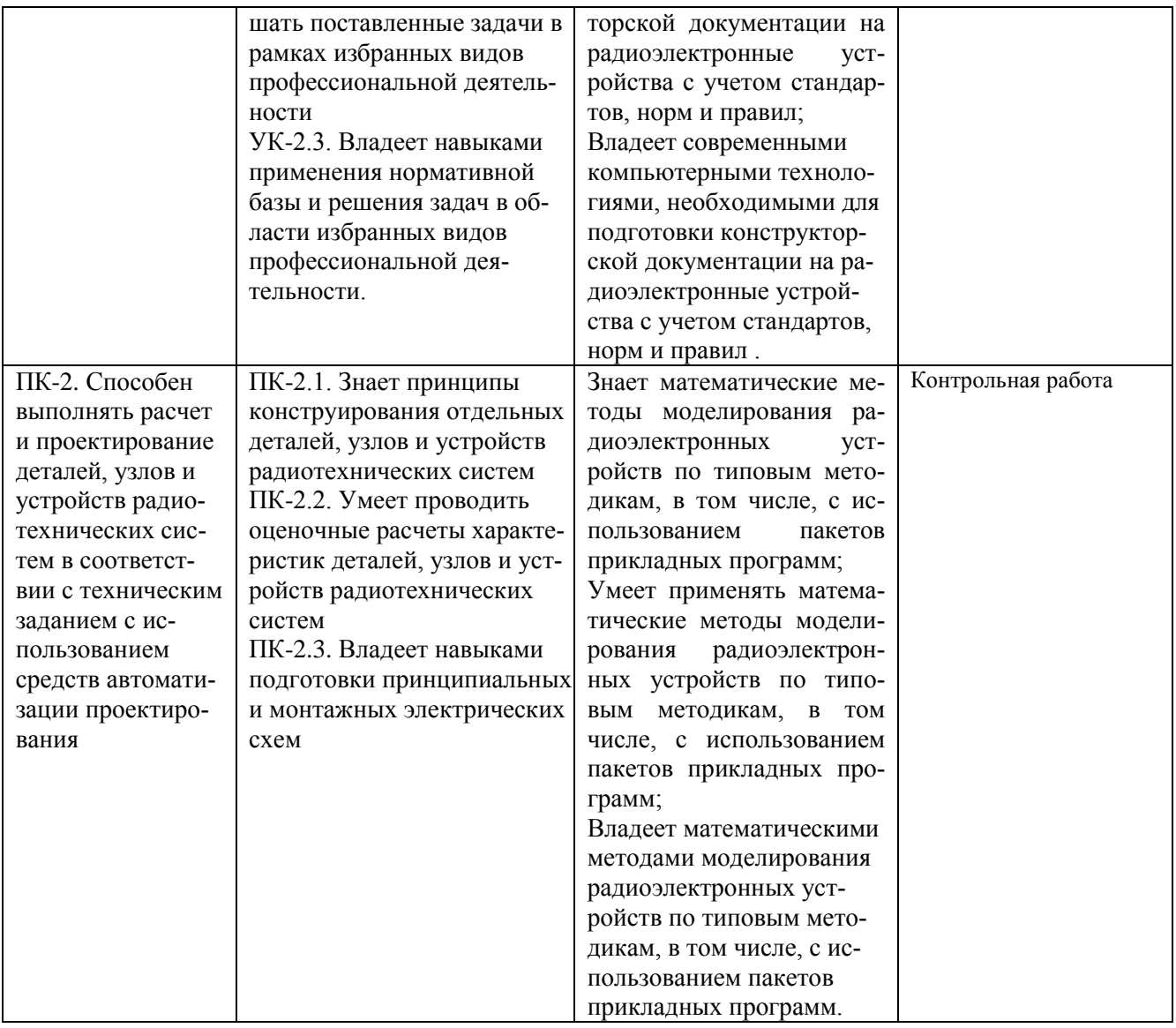

# 4. ОБЪЕМ И СТРУКТУРА ДИСЦИПЛИНЫ

Трудоемкость дисциплины составляет 4 зачетных единицы, 144 часа.

## Тематический план форма обучения - очная

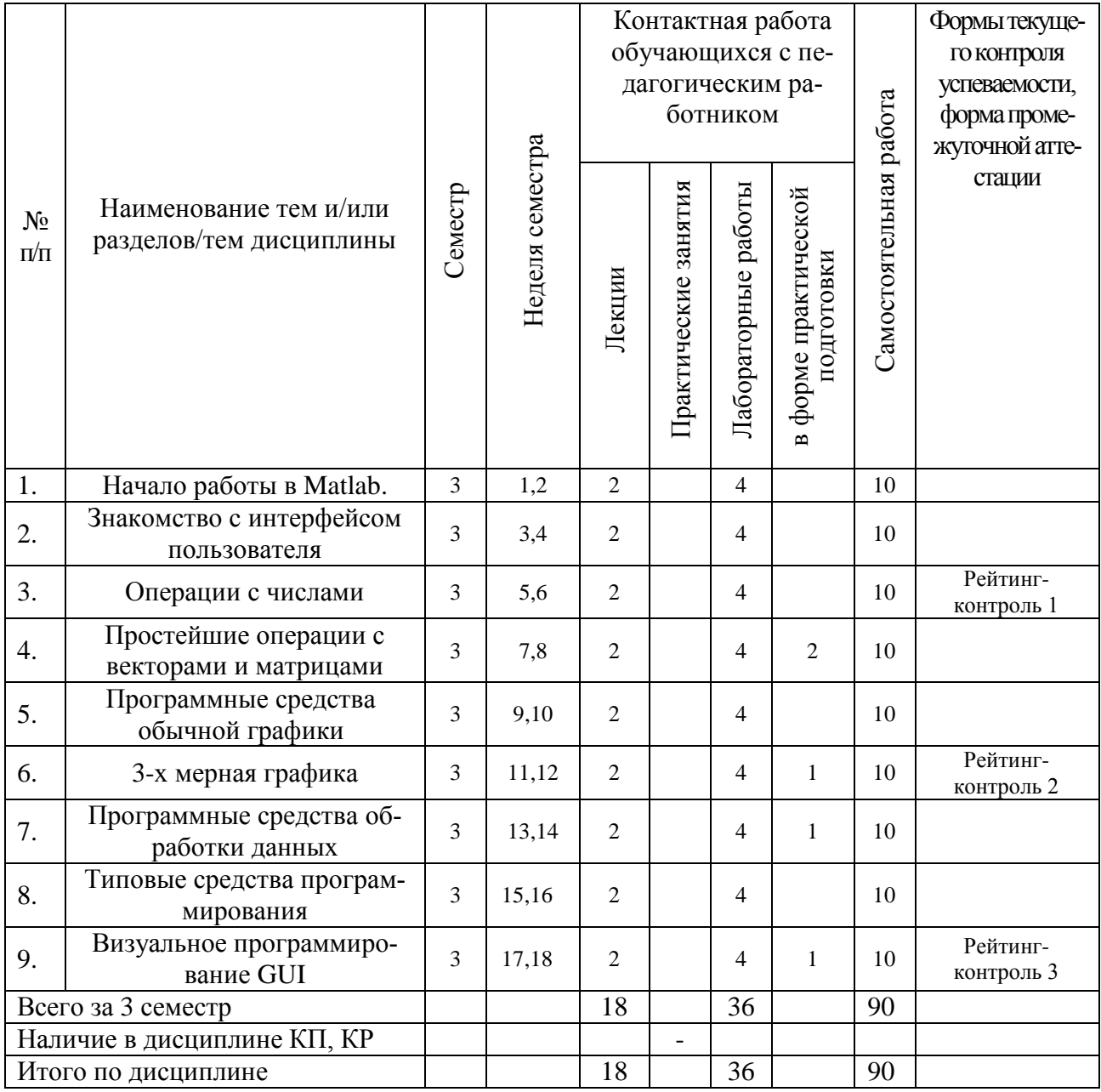

# Содержание лекционных занятий по дисциплине

Раздел 1.

Тема 1. Назначение матричной системы Matlab.

Тема 2. Файловая система Matlah

Раздел 2.

Тема 1. Интерфейс основного окна Matlab

Тема 2. Работа с меню

Раздел 3.

Тема 1. Алгебраические и арифметические функции

Тема 2. Тригонометрические и обратные тригонометрические функции

Тема 3. Спениальные символы

Раздел 4.

Тема 1. Создание матриц с заданными свойствами

Тема 2. Создание массивов со случайными элементами

Раздел 5.

Тема 1. Графики функций и данных

Тема 2. Графики в полярной системе координат

Тема 3. Форматирование графиков

Раздел 6.

- Тема 1. Создание массива данных для трехмерной графики
- Тема 2. Улучшенные средства визуализации 3-х мерной графики

Раздел 7.

Тема 1. Обработка данных массивов

Тема 2. Преобразование Фурье

Раздел 8.

Тема 1. Основные понятия программирования

Тема 2. M-файлы сценариев и функций

Раздел 9.

Тема 1. Средства визуального программирования GUIDE

Тема 2.Детальная работа с инструментом GUIDE

#### **Содержание лабораторных занятий по дисциплине**

Раздел 1.

Тема 1. Назначение матричной системы Matlab.

Тема 2. Файловая система Matlab

Раздел 2.

Тема 1. Интерфейс основного окна Matlab

Тема 2. Работа с меню

Раздел 3.

Тема 1.Алгебраические и арифметические функции

Тема 2. Тригонометрические и обратные тригонометрические функции

Тема 3. Специальные символы

Раздел 4.

Тема 1. Создание матриц с заданными свойствами

Тема 2. Создание массивов со случайными элементами

Раздел 5.

Тема 1. Графики функций и данных

Тема 2. Графики в полярной системе координат

Тема 3. Форматирование графиков

Раздел 6. Тема 1. Создание массива данных для трехмерной графики Тема 2. Улучшенные средства визуализации 3-х мерной графики

Раздел 7. Тема 1. Обработка данных массивов Тема 2. Преобразование Фурье

Раздел 8.

Тема 1. Основные понятия программирования

Тема 2. M-файлы сценариев и функций

Раздел 9. Тема 1. Средства визуального программирования GUIDE Тема 2.Детальная работа с инструментом GUIDE

## **5. ОЦЕНОЧНЫЕ СРЕДСТВА ДЛЯ ТЕКУЩЕГО КОНТРОЛЯ УСПЕВАЕМОСТИ, ПРОМЕЖУТОЧНОЙ АТТЕСТАЦИИ ПО ИТОГАМ ОСВОЕНИЯ ДИСЦИПЛИНЫ И УЧЕБНО-МЕТОДИЧЕСКОЕ ОБЕСПЕЧЕНИЕ САМОСТОЯТЕЛЬНОЙ РАБОТЫ СТУДЕНТОВ**

#### **5.1. Текущий контроль успеваемости**

Рейтинг-контроль 1

- 1**.** Выберите основной элемент данных системы Matlab
	- a) класс
	- b) факт
	- c) массив
	- d) вектор
- 2. После какого знака вводятся все команды в интерактивном режиме Matlab
	- a)  $/$
	- b)  $*$
	- c)  $\rightarrow$
	- d) «
- 3. Какие знаки в Matlab допускаются для поэлементного перемножения и деления массивов?
	- a)  $*$
	- b)  $/$
	- c)  $.*$
	- $d)$  /
- 4. Какую функцию в Matlab нужно использовать для построения единичной матрицы?
	- a) ones
	- b) zeros
	- c) rand

d) randn

- 5. Транспонирование матрицы в Matlab осуществляется с помощью символов:
	- a)  $@$
	- $b)$  "
	- $c)$  '
	- $d)$  \
- 6. Для извлечения строк или столбцов матрицы следует выполнить
	- а) конкатенацию
	- b) индексацию с помощью запятой
	- с) индексацию с помощью двоеточия
- 7. Как правильно в Matlab ввести вектор-строку значений аргумента х от 1 до 10 с шагом 0,5?
	- a)  $x=[1:0.5:10]$
	- b)  $x=[1;0.5;10]$
	- c)  $x=[1:0,5:10]$
	- d)  $x=[1;0.5;10]$
- чтобы создать 8. Какую функцию в Matlab нужно использовать. матрицу, каждый элемент которой  $\overline{a}$ случайное число  $\mathbf{c}$ равномерным распределением в диапазоне от 0 до 1?
	- a) ones
	- b) zeros
	- c) rand
	- d) randn
- 9. Как определить матрицу (массив) в языке Matlab?
	- a) A=[9 8 5; 0 1 3]
	- b) A=array  $[1..20]$  of...
	- c) A:massiv;
	- d) int  $A = \arr[20]$ ;
- 10. Укажите функцию, которая формирует массив точек, расстояния между которыми рав-

ны

- a) plot  $(xl, yl, si, x2, y2, s2, x3, y3, s3, ...)$
- b)  $Cond(M,p)$
- c)  $Rank(M)$
- d) linspace  $(a, b)$

#### Рейтинг-контроль 2

- 1. Какая функция используется для построения двумерных графиков?
	- a) xlabel
	- b) legend
	- $c)$  plot
	- d) lineto
- 2. С помощью какой команды в Matlab можно вывести на один экран несколько графиков?
- a) subplot
- b) plot( $x, y, x, z$ )
- c) hold on
- d) hold off
- 3. С помощью какой команды можно поместить сетку на график?
	- a) grid on
	- b) grid off
	- с) hold on
	- d) hold off
- 4. Какая последовательность действий является правильной для отображения зависимости х от у:
	- a) в командной строке задать команду plot для построения графика,
	- b) задать вектор значений х,
	- c) вычислить вектор у значений функции у(х)?
- 5. Выражение  $plot(x, y, 'y; +')$  строит
	- a) красную пунктирную линию из "крестиков"
	- b) желтую штрих-пунктирную линию из "плюсов"
	- c) желтую пунктирную линию из "плюсов"
	- d) черную штрих-пунктирную линию из "плюсов"
	- e) желтую непрерывную линию
- 6. Что необходимо сделать, перед построением трехмерного графика в системе Matlah?
	- a) необходимо разбить область построения прямоугольной сеткой с помощью функции meshgrid
	- b) вычислить значения двух переменных
	- c) определить размер экрана построения графика
	- d) определить начальные координаты графика
- 7. Какая функция строит сетчатую поверхность?
	- a) mesh
	- b) surf
	- c) contour3
	- d) meshgrid
- 8. Команда text позволяет отобразить
	- a) надпись в заданном месте графика
	- b) название горизонтальной оси
	- c) заголовок графика
	- d) название вертикальной оси
- 9. Программа Matlab сохраняет графическое окно в файле с расширением
	- a) .fig
	- b) .mat
	- c) .doc
	- d) .in
- 10. Клавиши  $\leq$  > и  $\leq$  > в Matlab служат
	- a) для перемещения курсора вниз или вверх по экрану

b) для перемещения курсора влево или вправо по экрану

с) для отображения в строке ввода ранее введенных с клавиатуры команд и выражений

Рейтинг-контроль 3

- 1. Какой цвет по умолчанию использует редактор т-файлов для выделения синтаксических ошибок в коде программы
	- а) синий
	- **b**) красный
	- с) зеленый
	- d) черный
- 2. Для чего создаются т-файлы?
	- а) для сохранения всей программы, написанной в пакете Matlab
	- b) для хранения констант, переменных, выражений
	- с) для записи отдельных команд, чтобы последовательно вызывать их на выполнение
	- d) для хранения строковых данных, обработки текста
- 3. В какую переменную помещается результат после ввода выражения?
	- a) ans
	- b) result
	- $c) x$
	- $d)$  v
- 4. С какого символа начинаются комментарии в Matlab?
	- a)  $\setminus$
	- $b) *$
	- c)  $\frac{1}{2}$
	- $d$ ) %

5. Результаты выполнения каких команд не отображаются в командном окне, даже если после них не стоит ';'?

- а) Команд на построение графиков
- b) Команды help
- с) Если не ставить "; то результат выполнения ни одной команды не отображается
	- d) Здесь нет правильного ответа
	- 6. Записи  $(x=1)(x=2)$  &  $(y=-3)$  и  $(x=1)((x=2)$  &  $(y=3))$  являются а) Эквивалентными
		- **b)** Неэквивалентными
		- с) Совершенно одинаковыми
		- d) Не знаю
	- 7. Какой ЦИКЛ предназначен для выполнения заданного числа повторяющихся действий
		- $a)$  if
		- b) while
		- $c)$  for
		- d) else

8. Допущена ли ошибка

```
function s = mysin (x)s=0:
k=0:
while abs (x, \sqrt{2*}k+1)/\frac{\pi}{2} (2*k+1) > 1.0e-10s = s + (-1) \lambda k^* x. \lambda(2^* k + 1) / \frac{\lambda}{2^* k + 1}k = k+1end
Если да, то в строке под каким номером?
```
9. Какой цикл предназначен для действий, число которых заранее неизвестно, но известно условие продолжения цикла

- $a)$  if
- b) while
- $c)$  for
- d) else

10. Какую функцию в Matlab нужно использовать, чтобы выйти из цикла:

- $a)$ end
- $h)$ while
- $c)$ for
- else  $\mathbf{d}$

## 5.2. Промежуточная аттестация по итогам освоения дисциплины

#### Вопросы к зачету

- $\left( \right)$ После какого знака вводятся все команды в интерактивном режиме Matlab?
- $(2)$ Что сделает команда »help elmat в Matlab?
- $3)$ Какой оператор в Matlab является оператором присваивания?
- При сохранении рабочей среды в Matlab какое расширение будет у файла?  $4)$
- $(5)$ Как в Matlab залается вектор-столбен?
- Какая операция в Matlab используется для перемножения векторов?  $6)$
- Чтобы в Matlab выполнить команду без вывода результата, что ставится в конце опе- $7)$ paropa?
- 8) Какую команду в Matlab используют для очистки командного окна?
- 9) Сколько в Matlab определено встроенных типов данных?
- Какую команду в Matlab нужно использовать, чтобы узнать структуру созданных  $10)$ массивов?
- 11) Какие операции в Matlab допускаются над массивами одинаковых размеров?
- 12) Какие знаки в Matlab допускаются для поэлементного перемножения и деления массивов?
- 13) Каким сочетанием клавиш в Matlab осуществляется вызов прелылушей строки?
- Каким сочетанием клавиш в Matlab осуществляется вызов следующей строки? 14)
- Какая функция в Matlab относится к группе функций «операторы и специальные  $15)$ символы»?
- 16) Какая функция в Matlab относится к группе функций «специальные матрицы»?
- 17) Какая функция в Matlab относится к группе функций «конструкции языка»?
- 18) Как в Matlab обозначают оператор отношения «не равно»?
- 19) Какую функцию в Matlab нужно использовать, чтобы сделать переменную глобальной?
- 20) Каким образом в Matlab обозначают комментарии?
- 21) Какую функцию в Matlab нужно использовать, чтобы установить кол-во входных аргументов?
- 22) Какую функцию в Matlab нужно использовать, чтобы выйти из цикла?
- 23) Какая функция в Matlab восстановит все переменные рабочего пространства?
- 24) Какая функция в Matlab создает 3d поверхность с тенью?
- 25) Какая функция в Matlab рисует линии и точки в 3d?
- 26) Какая функция в Matlab задает масштаб и внешний вид осей?
- 27) Какая функция в Matlab позволяет получить дескриптор активного окна?
- 28) С помощью какой команды можно поместить сетку на график?
- 29) Какая функция в Matlab добавит заголовок к графику?
- 30) Какая функция в Matlab делает невидимыми оси, метки осей и надписи на осях?

#### **5.3. Самостоятельная работа обучающегося**.

Самостоятельная (внеаудиторная) работа студентов включает себя закрепление теоретического материала при подготовке к выполнению и защите лабораторных заданий, выполнении индивидуальной домашней работы и выполнении творческих проектов. Индивидуальная домашняя работа и творческие проекты даются для более углубленного изучения материала.

Темы индивидуальных домашних заданий:

- Создание М-книги
- Основные классы объектов
- Производные классы MatLAB
- Формирование одиночных импульсных процессов
- Формирование колебаний
- Основы линейной фильтрации
- Формирование случайных процессов
- Моделирование нелинейных систем
- Библиотека модулей (блоков)
- Раздел Sinks (Приемники)
- Раздел Sources (Источники)
- Раздел Continuous
- Разлел Discrete
- Разлел Math
- Разлел Functions & Tables
- Разлел Nonlinear
- Раздел Signals & Systems

Темы творческих проектов

- Решить систему дифференциальных уравнений на интервале
- Вычислить функцию с определенной точностью
- Решить систему нелинейных уравнений численно и графически
- Определить корни системы линейных уравнений
- Исследовать функцию на непрерывность Вычислить площадь фигуры, ограниченной линиями

Фонд оценочных материалов (ФОМ) для проведения аттестации уровня сформированности компетенций обучающихся по дисциплине оформляется отдельным документом.

## **6.УЧЕБНО-МЕТОДИЧЕСКОЕ И ИНФОРМАЦИОННОЕ ОБЕСПЕЧЕНИЕ ДИСЦИПЛИНЫ**

#### **6.1 Книгообеспеченность**

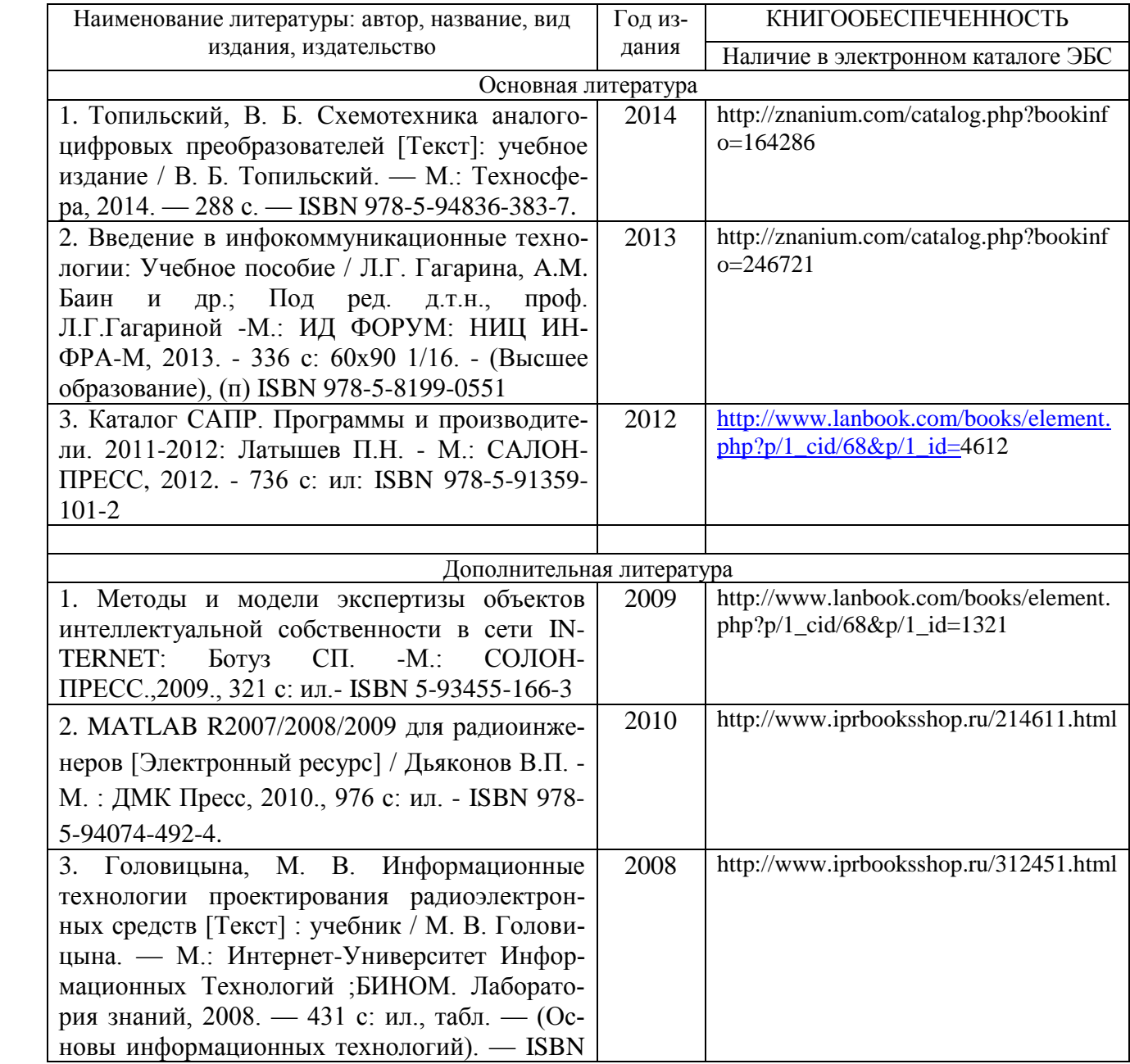

#### **6.2 Периодические издания**

#### **Отечественные журналы:**

- Радиотехника;
- Радиотехника и электроника;
- Приборы и техника эксперимента;
- Цифровая обработка сигналов.

#### **Реферативные журналы:**

- Радиотехника;
- Электроника.
- **Зарубежные журналы:**
- IEEE Transactions on Communications:
- IEEE Transactions on Signal Processing;
- IEEE Transactions on Instrumentation and Measurement.

#### **6.3 Интернет-ресурсы**

http://znanium.com/catalog.php?bookinfo=164286 http://znanium.com/catalog.php?bookinfo=246721 [http://www.lanbook.com/books/element.php?p/1\\_cid/68&p/1\\_id=4](http://www.lanbook.com/books/element.php?p/1_cid/68&p/1_id=)612 http://www.iprbooksshop.ru/312451.html http://www.iprbooksshop.ru/214611.html http://www.lanbook.com/books/element.php?p/1\_cid/68&p/1\_id=1321

#### **7.МАТЕРИАЛЬНО-ТЕХНИЧЕСКОЕ ОБЕСПЕЧЕНИЕ ДИСЦИПЛИНЫ**

Для реализации данной дисциплины имеются специальные помещения для проведения занятий лекционного и лабораторного типа.

Лекционные занятия проводятся в ауд. 228-3, 410-3. Лабораторные работы проводятся в ауд. 410-3, 228-3.

Рабочую программу составил ст. преп. каф. РТ и РС Синицин Д.В. Репензент. Генеральный директор ОАО «Владимирское КБ радиосвязи», к.т.н. А.Е.Богданов Программа одобрена на заседании каф. РТ и РС Протокол № 1 от 20 08 20 Заведующий кафедрой РТ и РС Никитин О.Р. Рабочая программа рассмотрена и бдобрена на заседании учебно-методической комиссии направления 11.03.01 «Радиотехника» OT 1. 0,9, 202. Протокол № / года Никитин О.Р. Председатель комиссии

## **ЛИСТ ПЕРЕУТВЕРЖДЕНИЯ РАБОЧЕЙ ПРОГРАММЫ ДИСЦИПЛИНЫ**

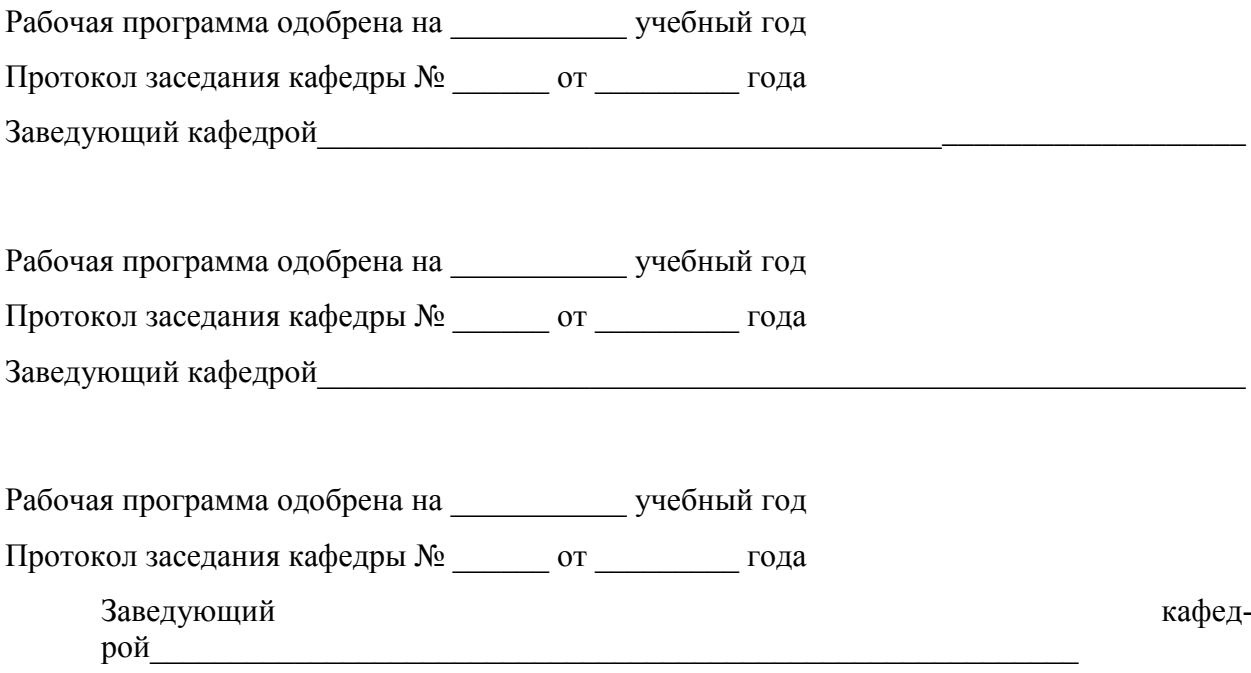

## **ЛИСТ РЕГИСТРАЦИИ ИЗМЕНЕНИЙ**

в рабочую программу дисциплины

Основы компьютерных технологий в электронике образовательной программы направления подготовки 11.03.01 Радиотехника, направленность: Электронные цифровые устройства и системы (бакалавр)

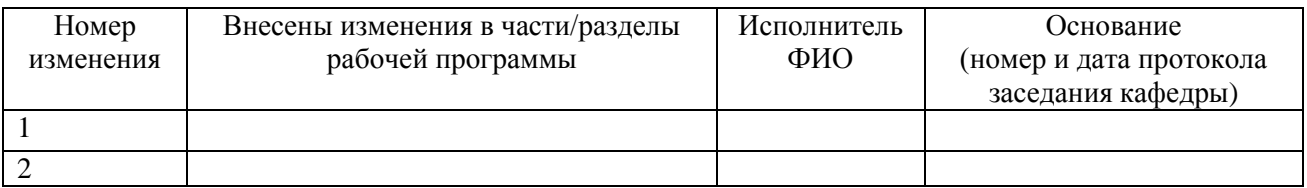

Заведующий кафедрой \_\_\_\_\_\_\_\_\_\_\_\_\_/ \_\_\_\_\_\_\_\_\_\_\_\_\_

 *Подпись ФИО*